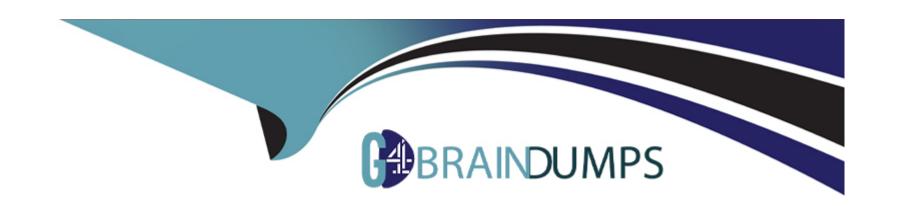

# Free Questions for AD0-E706 by go4braindumps

Shared by Harris on 29-01-2024

For More Free Questions and Preparation Resources

**Check the Links on Last Page** 

#### **Question Type:** MultipleChoice

You fixed an issue in a third-party extension using a patch named m2-hotfixes/extension-fix.patch Before committing the patch to the repository you want to test it locally

How do you test a patch in a clean working copy?

#### **Options:**

- A- Commit the patch because the pre-commit hook will abort the commit it any hotfix causes an issue
- B- Run the command git apply m2-hotfixea/extension-fix.patch
- C- Run the command bin/magento setup:hotfix:apply --patch=m2-hctfixes/extension-fix.patch
- D- Configure a deploy hook in .magento.app.yaml that executes

#### **Answer:**

В

# **Question 2**

#### **Question Type:** MultipleChoice

You want to exclude some themes from static assets generation only for integration environments You are trying to choose where to set the scd\_exclude\_themes variable in the . magento.env.yaml tile or in the Project WeD UI.

What prevents the usage of the . magento. env.yaml file?

#### **Options:**

- A- Child environments inherit the variable when you use the . magento. env. yaml file
- B- The code from integration would be merged into the Staging and Production branches
- C- The .magento.env.yama file can contain only deployment configuration options, which are only available it static assets generation runs on the deploy phase
- D- Only variables which are set using the Project Web UI has the option visible during build

#### **Answer:**

В

### **Question 3**

**Question Type:** MultipleChoice

You cloned the Integration branch to your local environment and Imported the database dump from Integration. You performed composer install and bin/magento setup:install.

While placing an order using PayPal Express, the following error occurs:

PayPal gateway has rejected request. Security header is not valid (#10002: Security error).

What Is the cause of this error?

Paypal gateway has rejected request, Security header is not valid (#10002: Security error).

What is the cause of this error?

#### **Options:**

- A- A new encryption key has been created on the setup:install action.
- B- The folder var/session has no write permissions for the web server user.
- C- Paypal Sandbox API credentials are not valid for the local environment.
- D- The PHP extension mcrypt has not been installed locally.

#### **Answer:**

Α

#### **Question Type:** MultipleChoice

You are debugging an issue with an extension that only occurs in Production. The extension writes relevant information using the debug log level

However that specific information is not getting written to the logs on Production

How do you fix this>

#### **Options:**

- A- Enable developer mode in Production for a short period to gather the required information
- B- Write a custom logger that writes the debug information to var/log/custom, log
- C- Enable debug logging in app/etc/config.php locally and deploy it to Production
- D- Enable debug logging in the Admin interface in Production

#### **Answer:**

D

#### **Question Type:** MultipleChoice

You created a custom module that is not functioning as expected on your Integration environment. You would like to debug the code using Xdebug. XdeDug is missing from the output of the command php -m

What are two ways to load the Xdebug module?

Choose 2 answers

#### **Options:**

- A- Create a custom php.ini that includes the extension
- B- You log a support request as php modules can only be installed by support
- C- Add xdebug into the . magento. app. yaml file under the extensions section
- D- In the physerver folder, create a folder conf-d and add a file ext-xdebug, im that Includes the extension

#### **Answer:**

B, C

#### **Question Type:** MultipleChoice

For the Magento search backend you would like lo move from MySQL lo Elasticsearch for your existing project. You have confirmed that your services. yaml file is configured appropriately However, after your most recently deployment, you notice the search engine is still set to MySQL

What additional step must be completed?

#### **Options:**

- A- Configure the relationships Section of the .magento.app.yaml file
- B- Find an appropriate Elasticsearch module to require with Composer
- C- Specify Elasticsearch as the search engine in the Magento Admin panel
- D- Remove the MySQL service from the services. yaml file

#### **Answer:**

Α

#### **Question Type:** MultipleChoice

Your team is working on two ma)or changes affecting the product page and you want the ability to implement and test these changes in parallel. Your company is using the Pro plan

How do you achieve this using the Project Web UI?

#### **Options:**

- A- Create branches from Production to ensure the catalog is up to date
- B- Create branches from Integration to facilitate merging
- C- Create branches from the Magento Cloud Docker image to ensure the changes are made on the most recent codebase
- D- Create branches from Staging to ensure the changes are tested on an environment similar to Production

#### **Answer:**

Α

# **Question 8**

#### **Question Type:** MultipleChoice

You are reviewing a third party extension for Magento Commerce Cloud compatibility

You discover the module writes to a custom directory called internal/ within the Magento base directory

The directory has to be shared by all web servers

What do you do so the module can be used on Magento Commerce Cloud?

#### **Options:**

- A- Create a symlink from /top/internal to the internal/ folder
- B- Declare a shared mount for the internal/directory in .magento. app.yaml
- C- Request the vendor make the directory configurable in the Magento admin
- D- Add a patch for extension so it uses the subdirectory var/internal/ instead

#### **Answer:**

В

# **Question 9**

#### **Question Type:** MultipleChoice

In a Pro plan project, you notice there is a mail delivery problem in the Integration environment How do you troubleshoot this?

#### **Options:**

- A- Change the log level in the lcg:emall section of the .magento.env.yaml file
- B- Update the SPF record in the DNS
- C- Look In the var/log directory for the mail. log file
- D- Move the test to the Staging environment

#### **Answer:**

D

# **Question 10**

#### **Question Type:** MultipleChoice

You have a project deploying Static Content on the deploy phase. This process is optimized using the scd\_katrix configuration in

the deploy Stage Of the .magento.env.yaml file

After moving the process to the build phase Static Content Deployment Is no longer optimized and all themes and all locales are generating

How do you resolve this?

#### **Options:**

- A- The SCD\_MATRIX configuration is only used on the deploy phase
- B- Add the ---use\_scd\_matrix flag to the ece-tools build:generate command in the .magento.app.yaml fife
- C- Move the scd\_matrix configuration to the build stage of the .magento.env.yaml file
- D- Configure the variable ENABLE\_SCD\_MATRIX In the .magento.env.yaml file

#### **Answer:**

С

# To Get Premium Files for AD0-E706 Visit

https://www.p2pexams.com/products/ad0-e706

# **For More Free Questions Visit**

https://www.p2pexams.com/adobe/pdf/ad0-e706

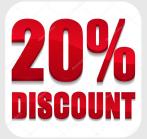